## Revisão: Aulas 01 - 04

**ME315** 

### **Benilton S Carvalho**

Departamento de Estatística / UNICAMP

## Dados Tabulares

# Arquivos Tabulares

- Arquivos tabulares têm forma retangular;
- Exemplo clássico de arquivo tabular: planilha Excel;
- Podem ser apresentados ao usuário/analista em diferentes versões;
- Sugestão para realização de análises:
	- Importação dos dados feita cautelosamente;
	- Assim, minimiza-se trabalhos posteriores na formatação dos dados;
- Colunas costumam representar variáveis e linhas, observações;

# Formato Tidy

- Anteriormente, i.e. no SAS, conhecido como formato longo;
- É o melhor formato para análises estatísticas;
- Pode não ser o formato mais compacto, mas é o mais versátil;
- Métodos comumente implementados para ciência de dados costumam utilizar como entrada dados no formato tidy;

# Formato Tidy

- Cada linha é uma única observação;
- Cada coluna é o nome de uma variável;
- Cada célula é um valor;

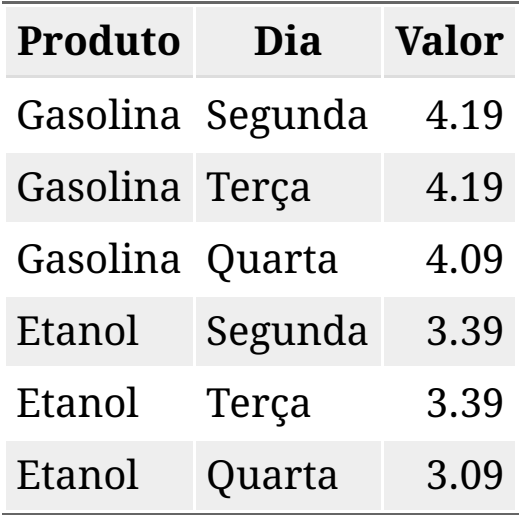

# Formato não-tidy

Nomes de colunas possuem o valor de uma variável;

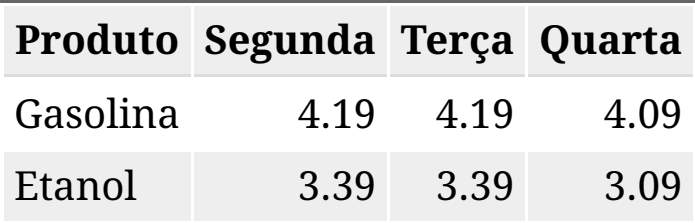

# Formato não-tidy

- Valores em uma coluna correspondem a duas variáveis;
- Uma célula pode corresponder a mais de um valor;

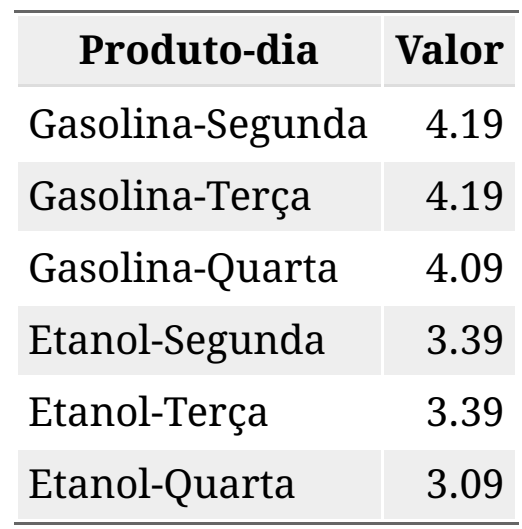

# Arquivos Delimitados (CSV)

- Arquivo no formato texto;
- Cabeçalho opcional;
- Separador (\*) é vírgula;
- Separador decimal deve ser diferente de vírgula (por exemplo, ponto)
- Será problemático em países que utilizam a vírgula como separador decimal;

Produto,Dia,Valor Gasolina,Segunda,4.19 Gasolina,Terça,4.19 Gasolina,Quarta,4.09 Etanol,Segunda,3.39 Etanol,Terça,3.39 Etanol,Quarta,3.09

# Importação por Partes e de Colunas Específicas

# Registros de Vôos nos EUA

- Possui mais de 5 milhões de observações e 31 variáveis;
- Ocupa 1GB de RAM;
- Entre as variáveis:
	- Dia, mês, ano, dia da semana;
	- Cia aérea, número do vôo, registro do avião;
	- Aeroportos de partida e de chegada;
	- Horários de partida e chegada (reais e programados);
	- Tempo de vôo e distância voada;
	- Atraso na chegada.

# Importação do Arquivo de Vôos

```
library(tidyverse)
in1 = read \text{csv}('../dados/flights.csv.zip')## Parsed with column specification:
## cols(\cdot default = col double().
##
##
   AIRLINE = col character(),
    TAIL NUMBER = col character(),
##
##ORIGIN AIRPORT = col character(),
##DESTINATION AIRPORT = col character(),
    SCHEDULED DEPARTURE = col character(),
####DEPARTURE TIME = col character(),
##
    WHEELS OFF = col character(),
     WHEELS_ON = col_{character}(),##
     SCHEDULED_ARRIVAL = col_{character}(),####
     ARRIVALTIME = col_character(),
     CANCELLATIONREASON = col_{character}()##
##)
```

```
\## See spec( \ldots ) for full column specifications.
```
# Manipulação de Tempo e Distância

 $in1$  % $>$ % filter(!is.na(AIR\_TIME), !is.na(DISTANCE)) %>% mutate(AIR\_TIME=AIR\_TIME/60, DISTANCE=DISTANCE\*1.6) %>% select(AIR\_TIME, DISTANCE)

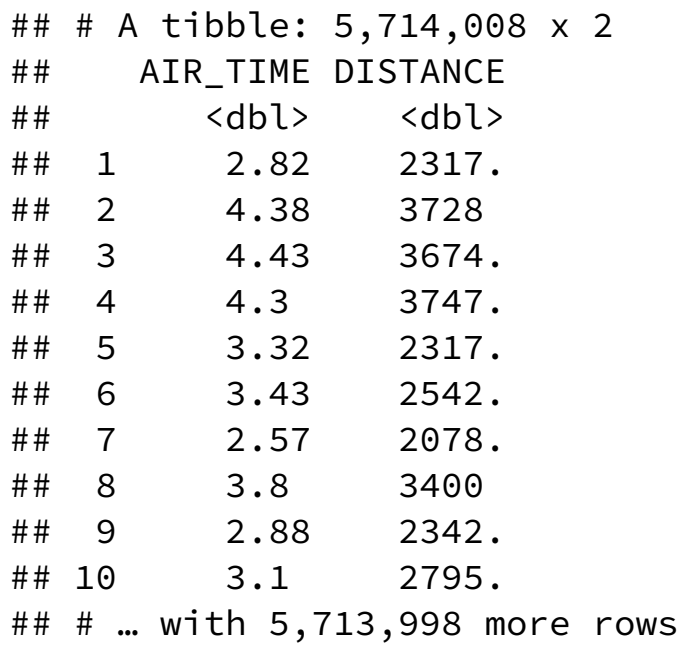

# Reta de Regressão

 $Distanceia_i = b_0 + b_1 \times Tempo_i + \epsilon_i$ 

## Estimadores via Mínimos Quadrados

$$
\begin{aligned} y_i &= b_0 + b_1 x_i + \epsilon_i \\ \hat{b}_0 &= \bar{y} - \hat{b}_1 \bar{x} \\ \hat{b}_1 &= \frac{\sum_i (x_i - \bar{x})(y_i - \bar{y})}{\sum_i (x_i - \bar{x})^2} \\ &= \frac{\sum x_i y_i - \frac{\sum x_i \sum y_i}{n}}{\sum x_i^2 - \frac{(\sum x_i)^2}{n}} \end{aligned}
$$

- Precisamos pensar em meios de calcular estas estatísticas usando apenas partes do conjunto de dados;
- Estas estatísticas "parciais" devem poder ser combinadas;
- Estatísticas suficientes:

$$
\circ\;\sum x_i;\;
$$

$$
\,\circ\,\textstyle\sum x_iy_i;
$$

$$
\circ \ \sum_{i=1}^{n} x_i^2;
$$

 $\overline{n};$ 

## Particionando operações

$$
\sum x_i y_i = \sum_{i=1}^{k_1} x_i y_i + \sum_{i=k_1+1}^{k_2} x_i y_i + \cdots \\ \sum x_i = \sum_{i=1}^{k_1} x_i + \sum_{i=k_1+1}^{k_2} x_i + \cdots \\ \sum x_i^2 = \sum_{i=1}^{k_1} x_i^2 + \sum_{i=k_1+1}^{k_2} x_i^2 + \cdots
$$

# Para um bloco dos dados

$$
\begin{aligned} \hat{b}_0 &= \bar{y} - \hat{b}_1\bar{x} \\ \hat{b}_1 &= \frac{\sum x_i y_i - \frac{\sum x_i \sum y_i}{n}}{\sum x_i^2 - \frac{(\sum x_i)^2}{n}} \end{aligned}
$$

```
getStats = function(input, pos){
  input %>% filter(!is.na(AIR_TIME), !is.na(DISTANCE)) %>%
   mutate(AIR_TIME=AIR_TIME/60, DISTANCE=DISTANCE*1.6) %>%
    summarise(Sxy=sum(AIR_TIME*DISTANCE), Sx=sum(AIR_TIME),
              Sy=sum(DISTANCE), Sx2=sum(AIR_TIME^2), n=n())
}
computeStats = function(stats){
  stats %>%
    summarise(num = sum(Sxy)-(sum(Sx)*sum(Sy))/sum(n),
              den = sum(Sx2) - (sum(Sx)^2)/sum(n),
              b1 = num/den,b0 = sum(Sy)/sum(n)-b1*sum(Sx)/sum(n)) %>%
    select(b0, b1) %>% gather(key='coef'
, value='valor') %>%
    knitr::kable('html')
}
```

```
17 / 52
```
# Para um bloco dos dados

in1 %>% getStats() %>% computeStats()

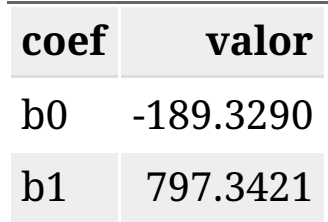

# Processando Dados em Lote

- O pacote readr possui funções de importação aprimoradas;
- São funções mais rápidas e inteligentes;
- Uma classe de funções é a de operação em porções de arquivos:
	- read\_csv\_chunked;
	- read\_csv2\_chunked;
	- read\_delim\_chunked;
	- read\_tsv\_chunked;
- As funções read\_\*\*\*\_chunked aceitam argumentos especiais:
	- chunk\_size: número de linhas a serem importadas por iteração;
	- callback: função que é executada em cada porção dos dados;
- O argumento callback deve instanciar:
	- DataFrameCallback: se se deseja combinar resultados tabulares;
	- ListCallback: se se deseja combinar resultados 'flexíveis';
	- o SideEffectChunkCallback: se se deseja visualizar efeitos colaterais.

# Importação de Dados com Leitura em Lotes

```
in2 = read csv_chunked('../dados/flights.csv.zip',
                       callback=DataFrameCallback$new(getStats),
                       chunk size = 1e6)
```

```
## Parsed with column specification:
\## cols(
##
     \cdot default = col double().
     \text{AIRLINE} = \text{col character}(),
##
##TAIL NUMBER = col character(),
     ORIGIN AIRPORT = col character(),
##
     DESTINATION AIRPORT = col character(),
####
     SCHEDULED DEPARTURE = col character(),
##DEPARTURE \overline{\phantom{a}} TIME = col character(),
     WHEELS OFF = col_{character}(),
##
     WHEELS_ON = col_{character}(),####
     SCHEDULED_ARRIVAL = col_{character}(),##
     ARRIVAL TIME = col_character(),
##CANCELLATIONREASON = col_{character}()##)
```
 $\#$  See spec(...) for full column specifications.

## Importação de Dados com Leitura em Lotes

#### in2

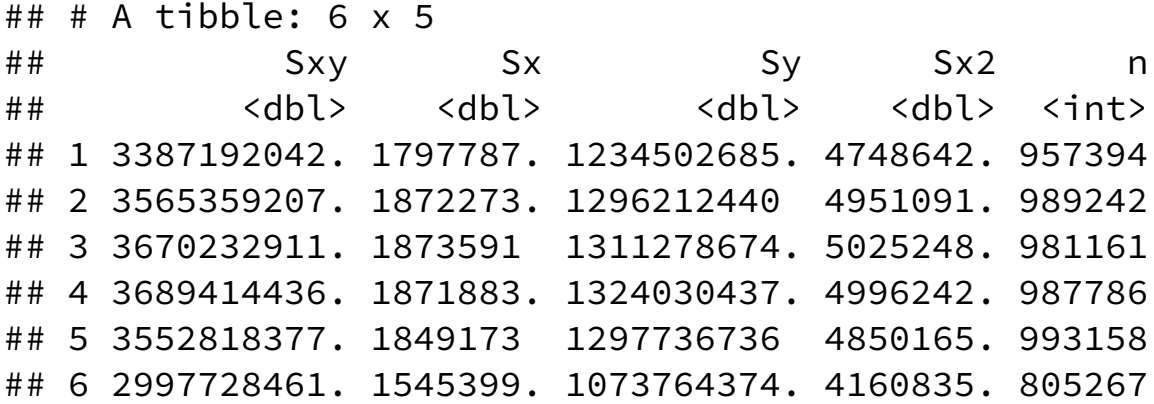

in2 %>% computeStats()

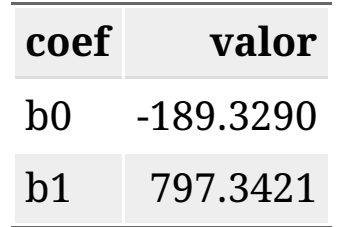

# Importação de Dados - Colunas Específicas

- As funções de importação read\_\*\*\* possuem um argumento col\_types;
- Opções válidas para col\_types:
	- Especificação criada por cols(): todas as colunas;
	- Especificação criada por cols\_only(): apenas um subconjunto;
- cols(): cols(NOME=col\_TIPO())
	- $\circ$  cols(a=col\_integer());
	- $\circ$  cols(a='i')
- cols\_only(): cols\_only(NOME=col\_TIPO())
	- cols\_only(a=col\_integer())
	- $\circ$  cols only(a='i')

```
mycols = cols_only(AIR_TIME='i'
, DISTANCE='i')
in3 = read_csv_chunked('../dados/flights.csv.zip'
,
                       callback=DataFrameCallback$new(getStats),
                       chunk_size = 1e6, col_types=mycols)
```
## Importação de Dados - Colunas Específicas

#### in3

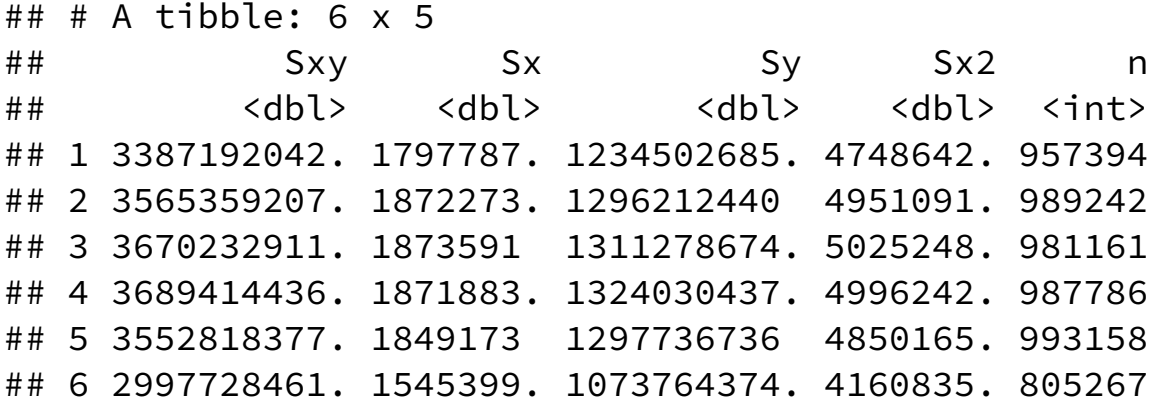

in3 %>% computeStats()

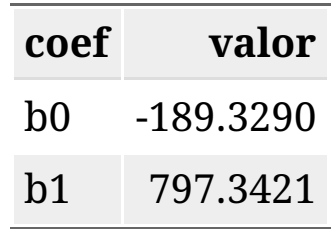

## Dados Relacionais

## Dados em múltiplas tabelas

- É comum que dados estejam guardados em múltiplas tabelas. Esse modelo de banco de dados é conhecido como *Modelo Relacional* [\(https://en.wikipedia.org/wiki/Relational\\_model](https://en.wikipedia.org/wiki/Relational_model)), em que os dados são acessados através de um *nome de tabela*, uma *chave* (*key*) e uma *coluna* (*features*).
- Se espera que, em no mínimo uma tabela, a chave identifique unicamente cada observação.

## Exemplo

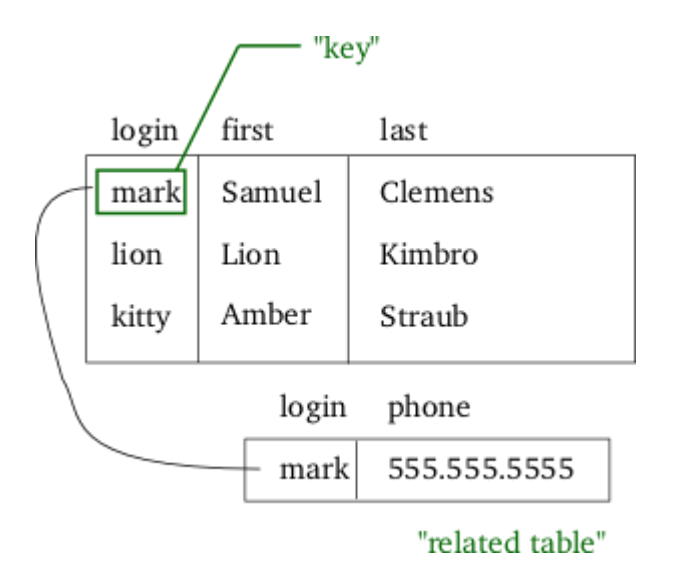

#### Exemplo de base relacional:

Figura de [https://en.wikipedia.org/wiki/Relational\\_model](https://en.wikipedia.org/wiki/Relational_model)

### **Consultas**

- Cada tabela, separadamente, funciona como os bancos de dados com que trabalhamos até agora.
- Uma coluna em comum entre as tabelas será usada como chave, ligando a informação de cada linha. Porém, não há garantias que o valor seja único, nem sempre qual coluna servirá de chave é óbvio.
- Uma *consulta* (ou *query*) é um pedido do usuário ao *relational database management system* (RDBMS) que une informações de um grupo de indivíduos (baseados na chave) ao longo de várias tabelas.
- Nós vamos, primeiramente, examinar a operação *join*, do pacote dplyr, para realizar consultas em pares de tabelas.

## Exemplo

**RELATIONAL DATASET REPOSITORY** 

#### All Datasets | Contribute | Contact | Feature function | Statistics | About

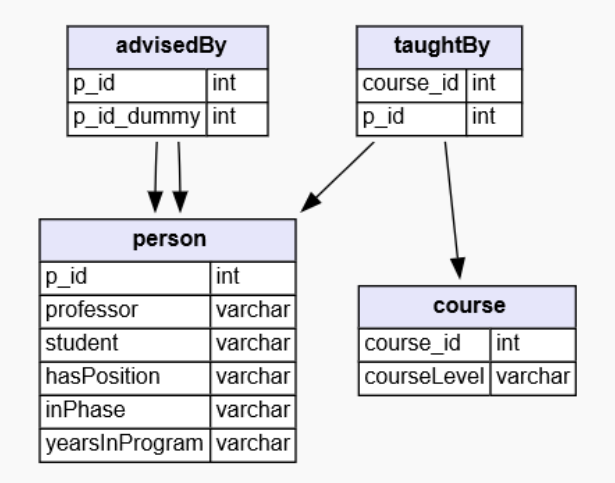

#### **UW-CSE**

This dataset lists facts about the Department of Computer Science and Engineering at the University of Washington (UW-CSE), such as entities (e.g., Student, Professor) and their relationships (i.e. AdvisedBy, Publication).

#### (BibTeX)

#### **Versions**

**UW\_std** (by Oliver Schulte)

Professores e alunos da University of Washington, ciência da computação.

Dados:<https://relational.fit.cvut.cz/dataset/UW-CSE>

Explicação: <http://aiweb.cs.washington.edu/ai/mln/database.html>

### Tabelas não são 1-1

# Same course, different faculty taughtBy %>% filter(course\_id == 11)

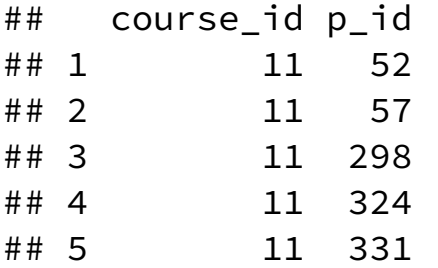

# Same faculty, different course taughtBy %>%  $filter(p_id == 40)$ 

## course\_id p\_id ## 1 0 40 ## 2 1 40

- p\_id identifica indivíduos unicamente em person;
- course\_id identifica cursos unicamente em courses.

## Operações com Duas Tabelas

Usando os diagramas de Wickham and Grolemund (2017), considere dados de duas tabelas:

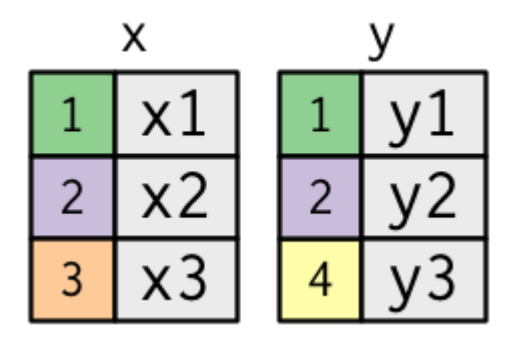

A coluna colorida é a chave, x e y são colunas, tomando valores x1, x2, etc.

### Tipos de JOIN: setup 2

 $(x \leq -\text{data-frame(key = c(1,2,3), val_x = c("x1", "x2", "x3"))})$ 

## key val\_x ## 1 1 x1 ## 2 2 x2 ## 3 3 x3

 $(y \leq -\text{data-frame(key = c(1,2,4), val}_y = c("y1", "y2", "y4"))$ 

## key val\_y ## 1 1 y1 ## 2 2 y2 ## 3 4 y4

### INNER JOIN: inner\_join

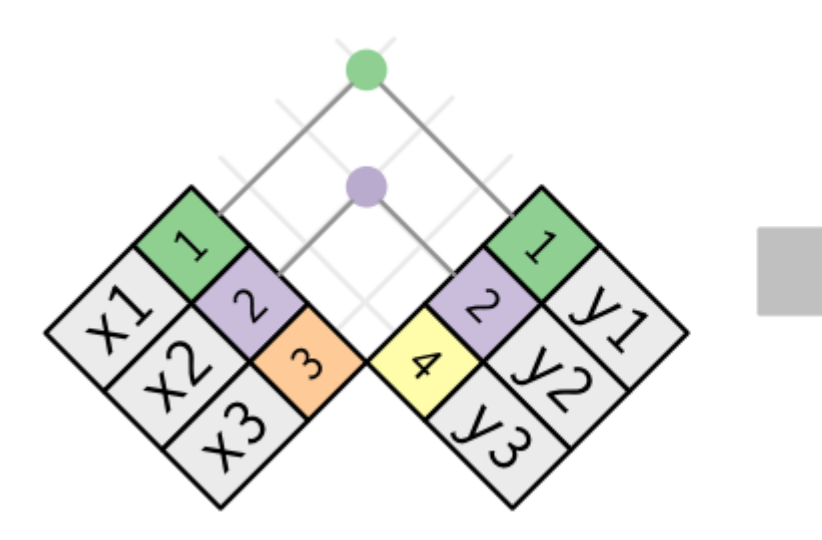

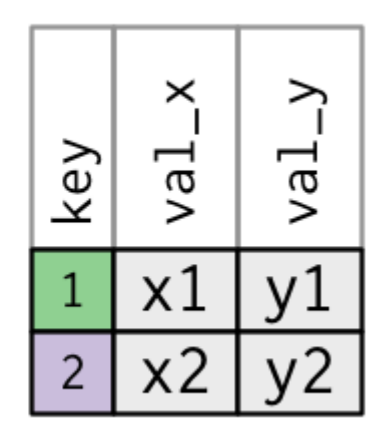

### INNER JOIN: inner\_join

x %>% inner\_join(y, by = "key")

## key val\_x val\_y ## 1 1 x1 y1 ## 2 2 x2 y2

OUTER JOIN: left\_join

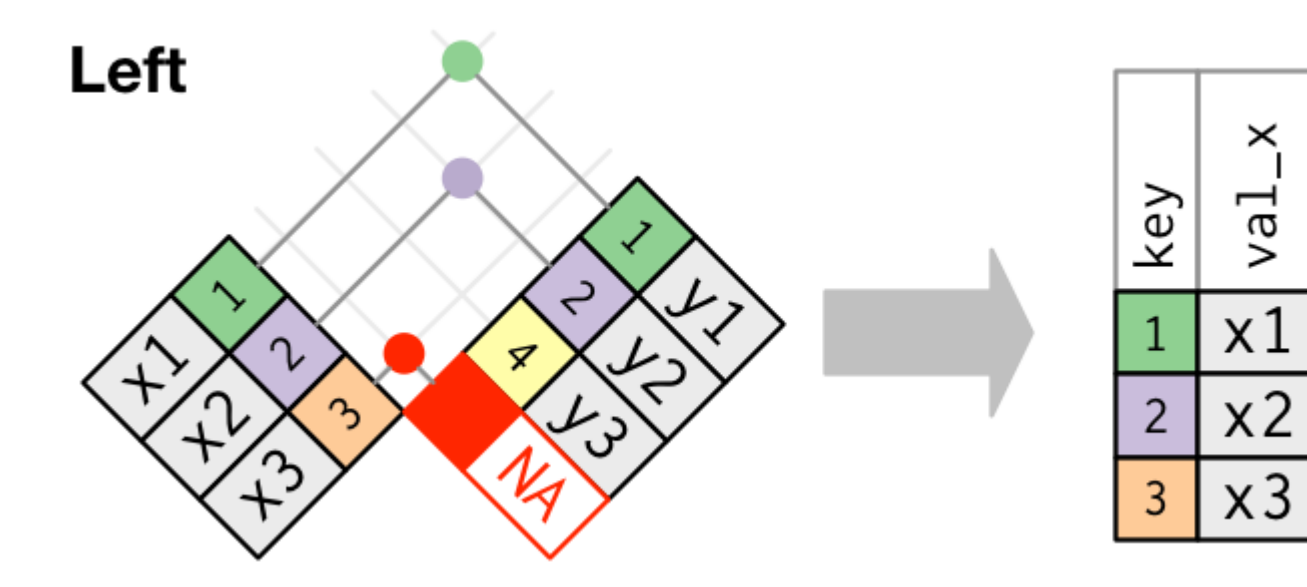

 $val_y$ 

 $y1$ 

 $y2$ 

**NA** 

## OUTER JOIN: left\_join

x %>% left\_join(y, by = "key")

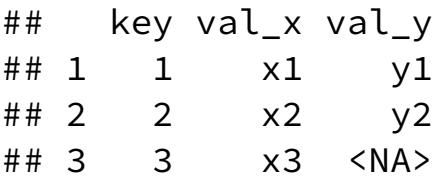

### OUTER JOIN: right\_join

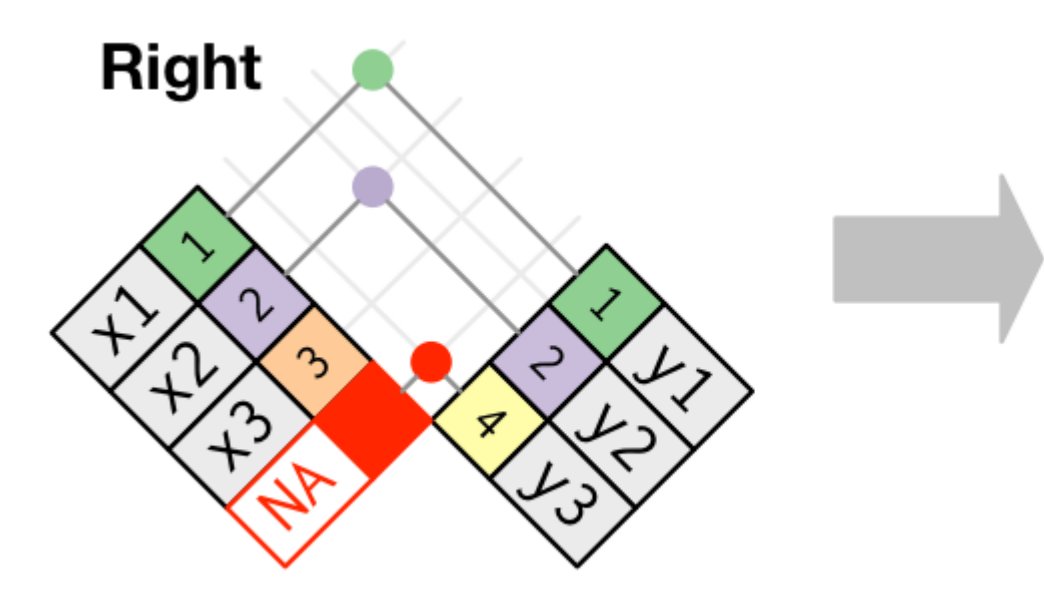

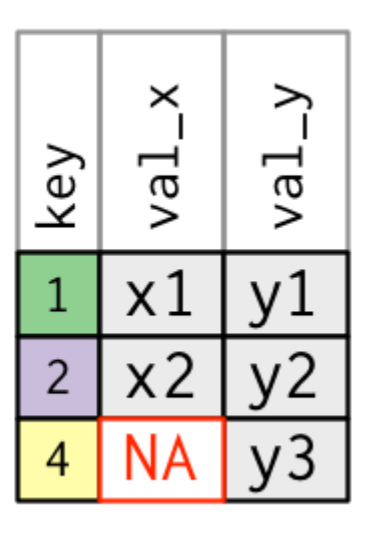

## OUTER JOIN: right\_join

x %>% right\_join(y, by = "key")

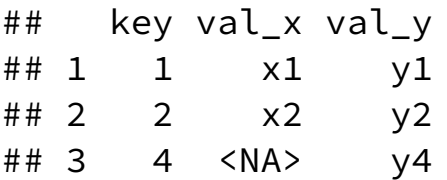

OUTER JOIN: full\_join

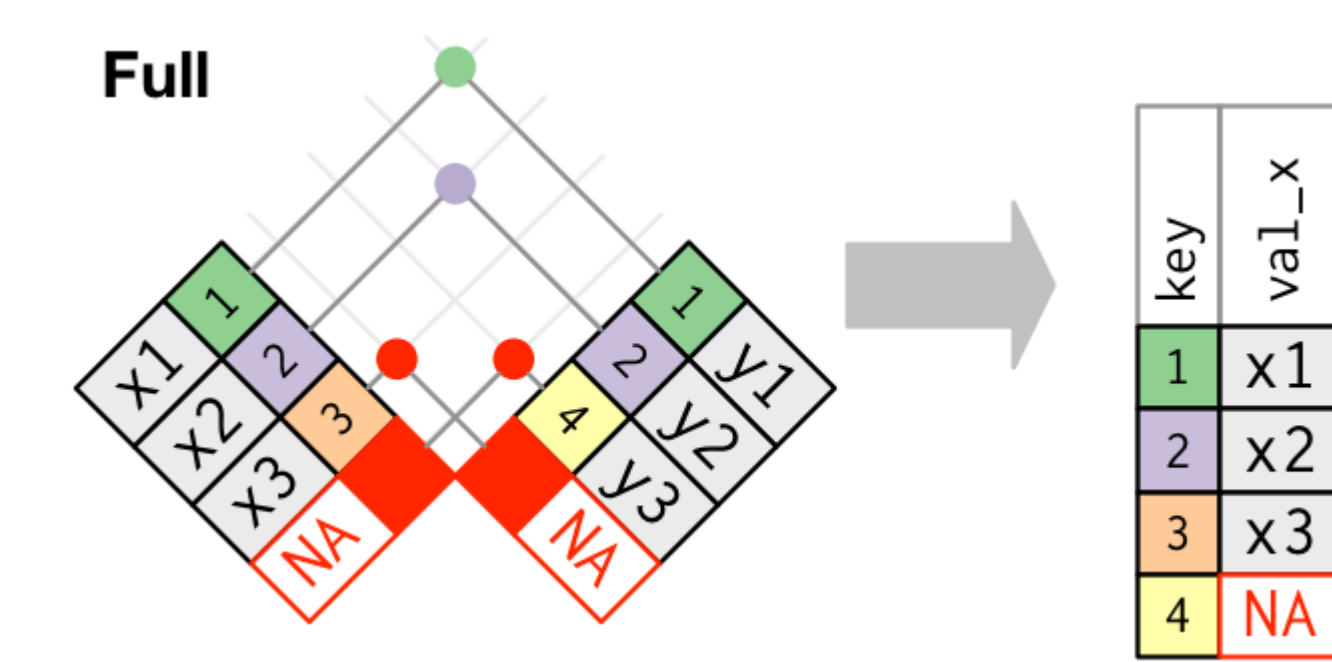

 $val_y$ 

y1

 $y2$ 

**NA** 

 $y<sub>3</sub>$ 

## OUTER JOIN: full\_join

x %>% full\_join(y, by = "key")

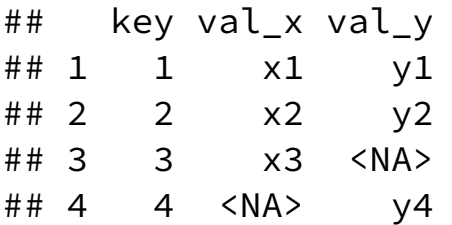

## Duplicated keys

Quando há mais de uma entrada para as duas tabelas, é executado um produto cartesiano das entradas.

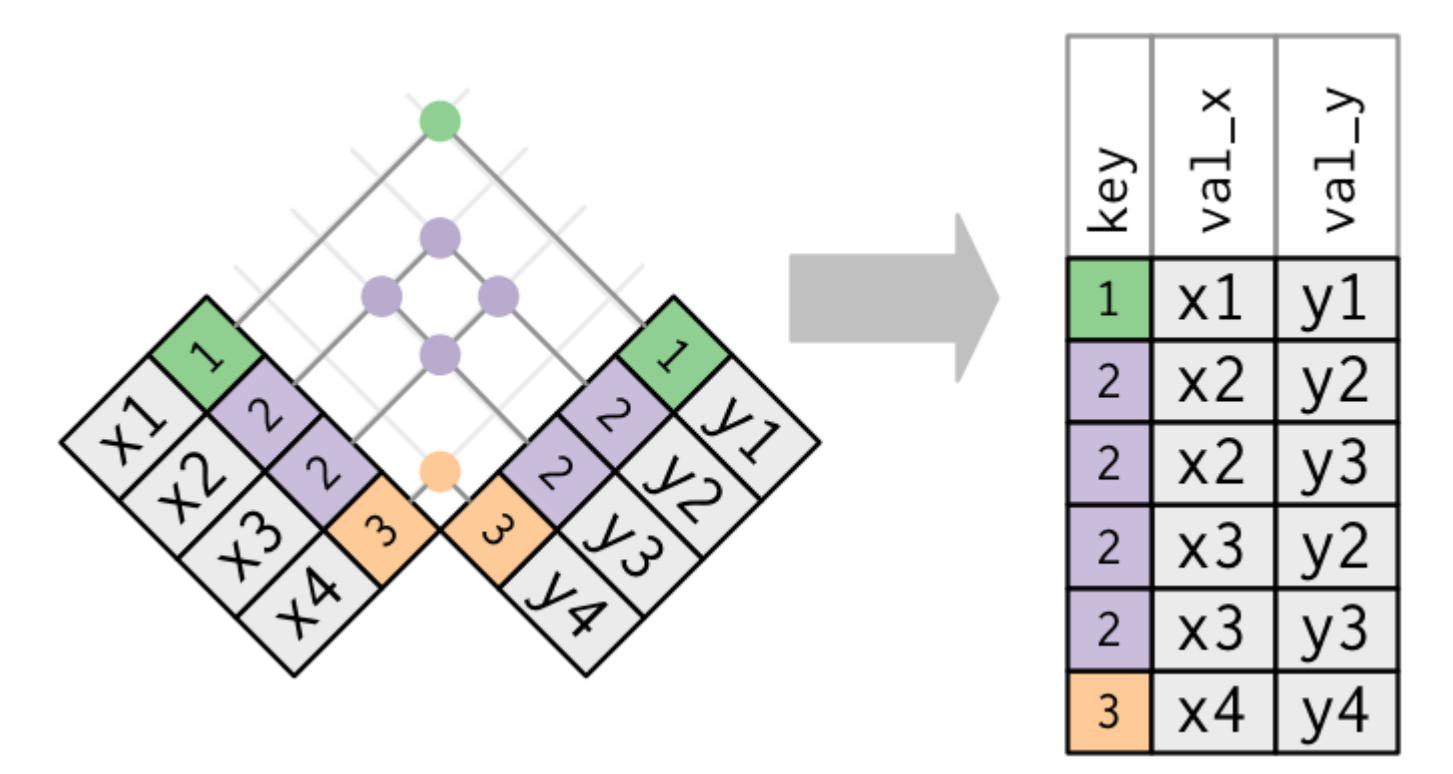

Evite joins assim. Em tese, as bases relacionais devem ter pelo menos uma chave que unicamente determina as observações em cada tabela.  $40/52$ 

## Sintaxe do parâmetro "by"

A ação padrão das funções  $\star$ \_join(x, y) no dplyr é by = NULL, que realiza o join pela combinação de *todas* as colunas com nomes idênticos em x e y. Isso pode ser perigoso!

 $x$ \$newCol <- c(1, 1, 2)  $y$newCol < -c(1, 2, 2)$ full  $\text{join}(x, y)$ 

## Joining, by = c("key" , "newCol")

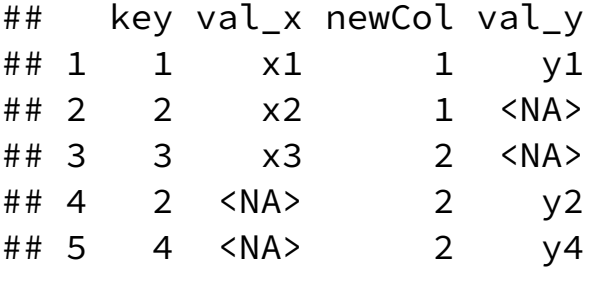

x\$newCol <- NULL y\$newCol <- NULL

## Sintaxe do parâmetro "by"

Já by = "colName" une as observações pelo "colName" especificado.

 $full_join(x, y, by = "key")$ 

## key val\_x val\_y ## 1 1 x1 y1 ## 2 2 x2 y2 ## 3 3 x3 <NA> ## 4 4 <NA> y4

Caso você queira comparar diferentes colunas, a sintaxe é by = c("colunaX" = "colunaY"). Note que o R remove key de y sem avisar!

```
x$newKey <- c(1,4,2)full\_join(x, y, by = c("newKey" = "key"))
```
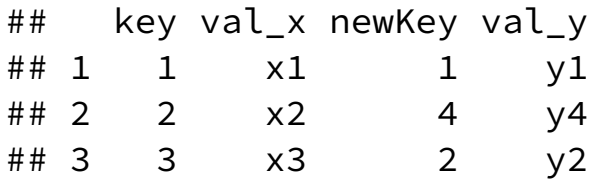

## Filtering joins

Há dois importantes filtering joins:

- semi\_join(x, y) mantém todas as observações em x que estão presentes em y.
- anti\_join(x, y) remove todas as observações em x que estão presentes em y.

Esses \*\_join retornam tabelas x filtradas, e não unem x e y.

## semi\_join

semi\_join(x,y) só retorna elementos de x que também estão em y

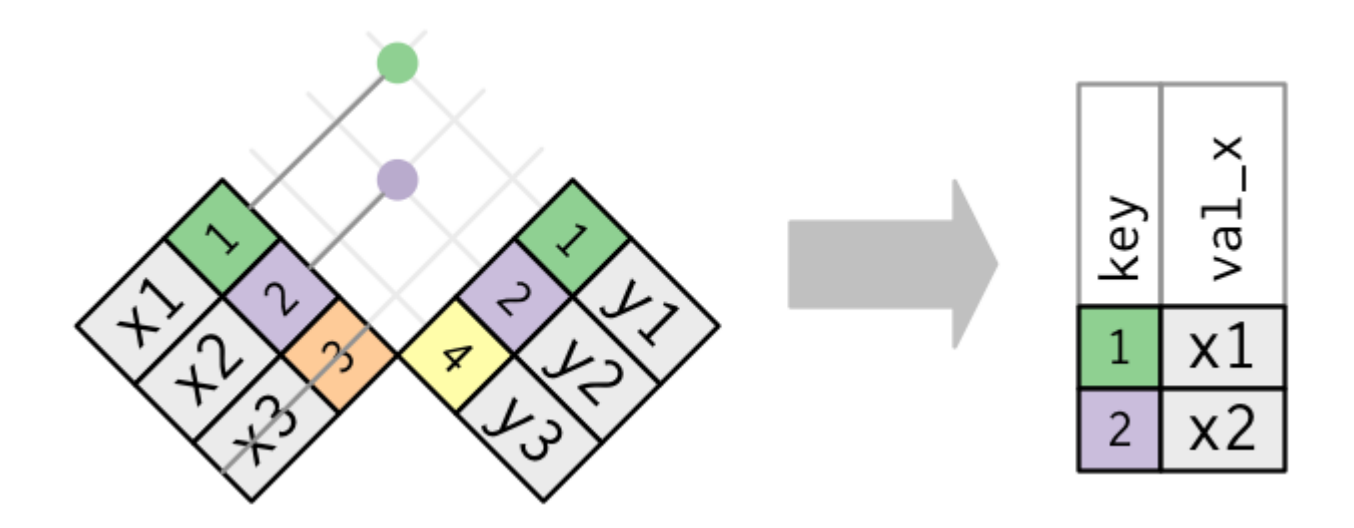

## semi\_join: duplicated keys

Não há problema se as chaves forem duplicadas para o semi\_join, isto é, o semi\_join não duplica as linhas.

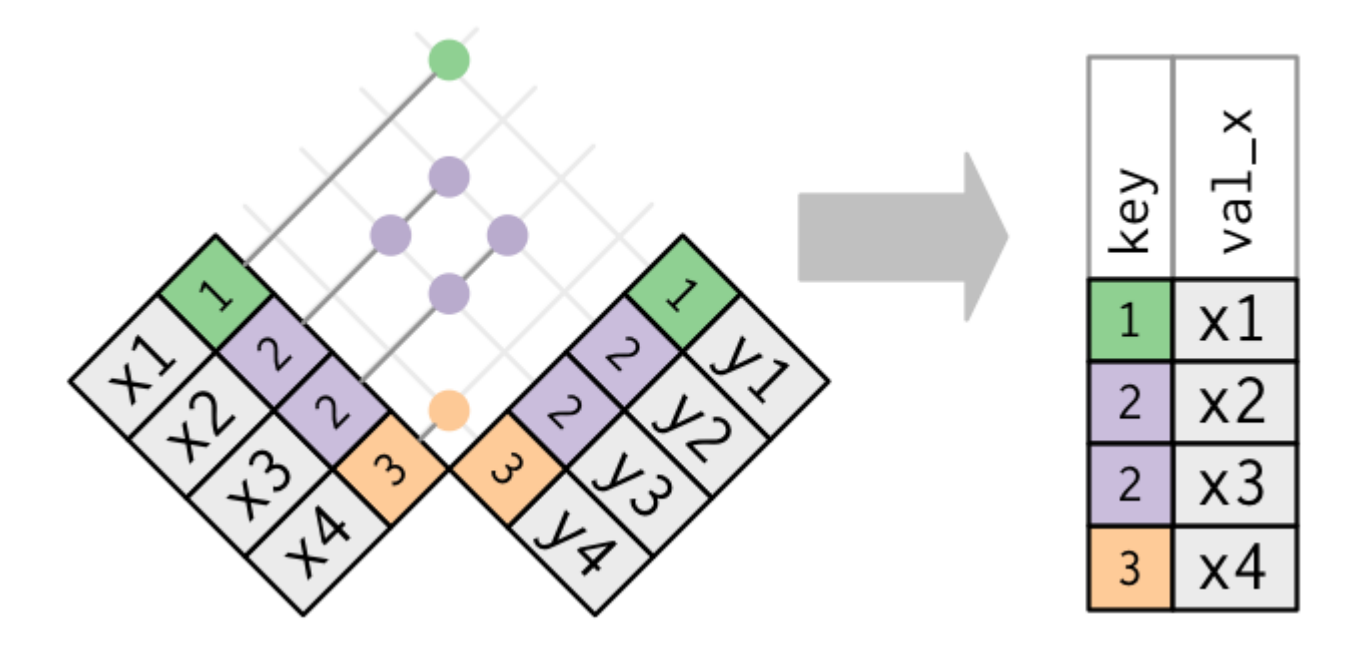

## anti\_join

anti\_join(x,y) só retorna elementos de x que **não** estão em y. É útil para detectar se há chaves faltantes em uma tabela.

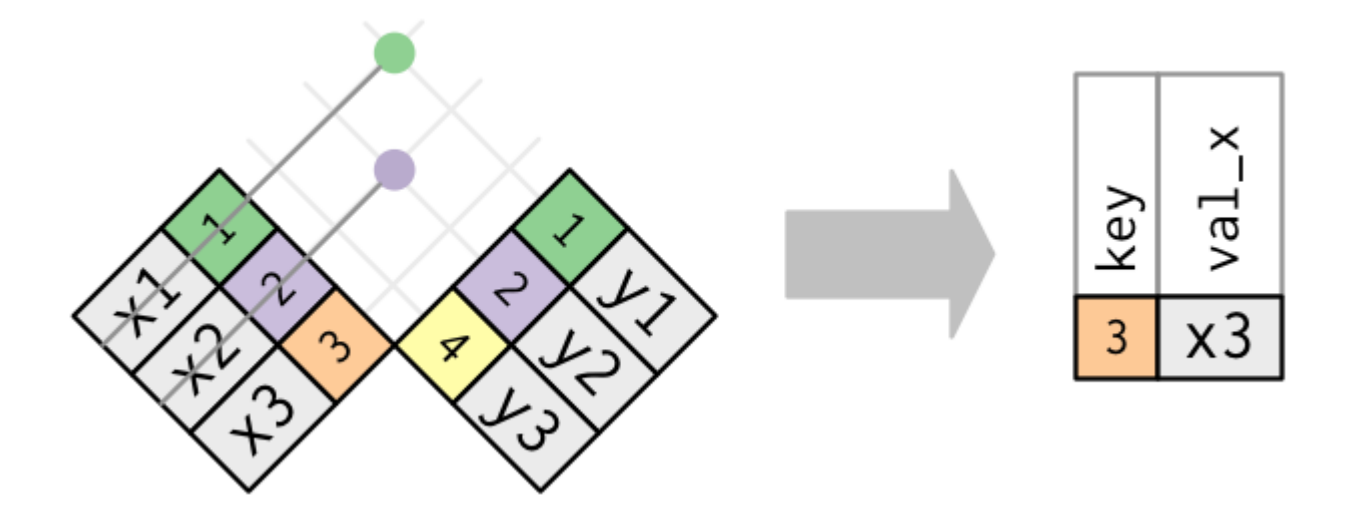

# Importação de Arquivos Excel

# Arquivos Excel e Pacote readxl

- Em um arquivo Excel:
	- Células que você vê podem não existir;
	- Células que você não vê podem existir;
- Pacote readxl:
	- Funciona em qualquer ambiente (Windows, Linux, Mac) sem dependências externas;
	- Permite a leitura de arquivos Excel (.xls ou .xlsx);
	- Lê apenas células com conteúdo;
	- Células vazias em colunas existentes são preenchidas com NA;
	- Resultados são tibble.

# readxl busca identificar geometria

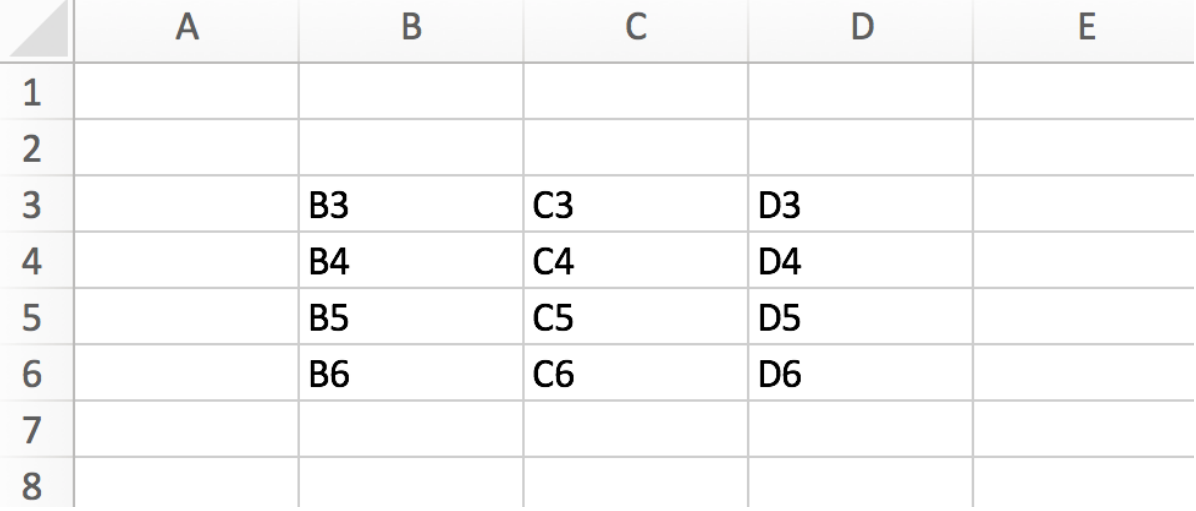

**library**(readxl) read\_excel(readxl\_example("geometry.xlsx"))

## # A tibble: 3 x 3 ## B3 C3 D3 ## <chr> <chr> <chr> ## 1 B4 C4 D4 ## 2 B5 C5 D5 ## 3 B6 C6 D6  $49 / 52$ 

## readr pode ler faixas de dados

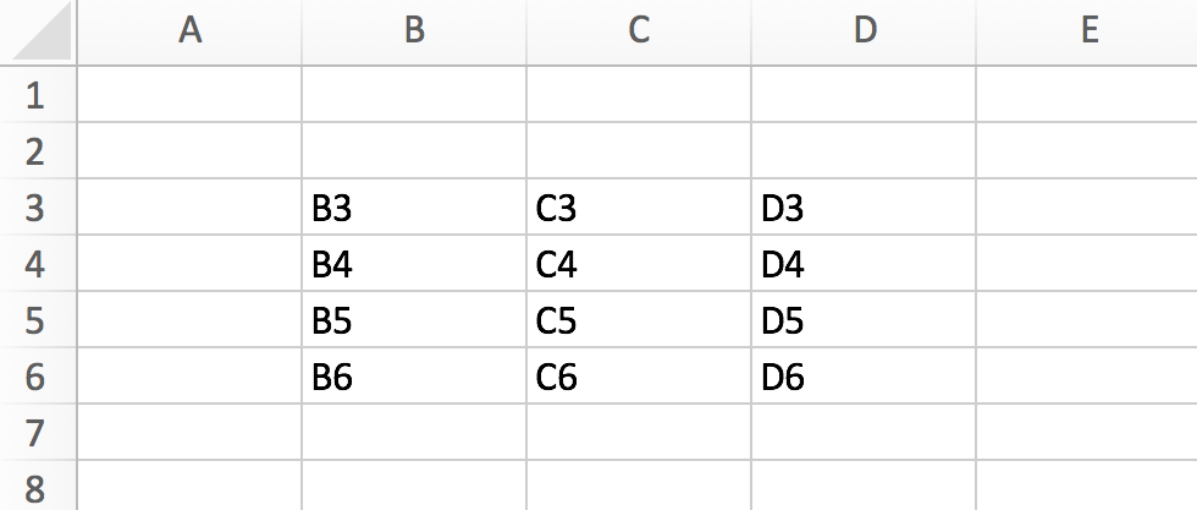

## readrefaixas de dados

```
library(ready)read_excel(readxl_example("geometry.xlsx"), range = "A2:C4")
```
## New names: ## \* `` -> ...1 ##  $\star$   $\rightarrow$   $\cdot$   $\cdot$   $\cdot$   $\cdot$  2 ## \* `` -> ...3 ## # A tibble:  $2 \times 3$  $\#$   $\#$   $\ldots$   $\frac{1}{1}$   $\ldots$   $\frac{2}{1}$   $\ldots$   $\frac{3}{1}$ ## <lgl> <chr> <chr> ## 1 NA B3 C3 ## 2 NA B4 C4

# Leitura por partes com readxl

- cell\_rows()
	- $\circ$  cell\_rows(1:10)
- cell\_cols()
	- $\circ$  cell\_cols(4:8)
- anchored()
	- $\circ$  anchored("C5",  $c(3, 4)$ )
- cell\_limits()
	- $\circ$  cell\_limits(c(5, 3), c(NA, NA))